## **How to Edit Request from Bundle Features**

To add the needed configurations from the web you can follow this documentation [https://docs.appsvio.com/feature-bundle/features/edit-request.](https://docs.appsvio.com/feature-bundle/features/edit-request)

In terms of JSMobile, the feature can be accessed only on DC versions of Jira so far, to edit a request you must follow the below steps:

As we know this feature is configured to specific request types, so you need to open the appropriate request and in the 3 dots you'll find the edit request functionality added if the user fulfills the requirement

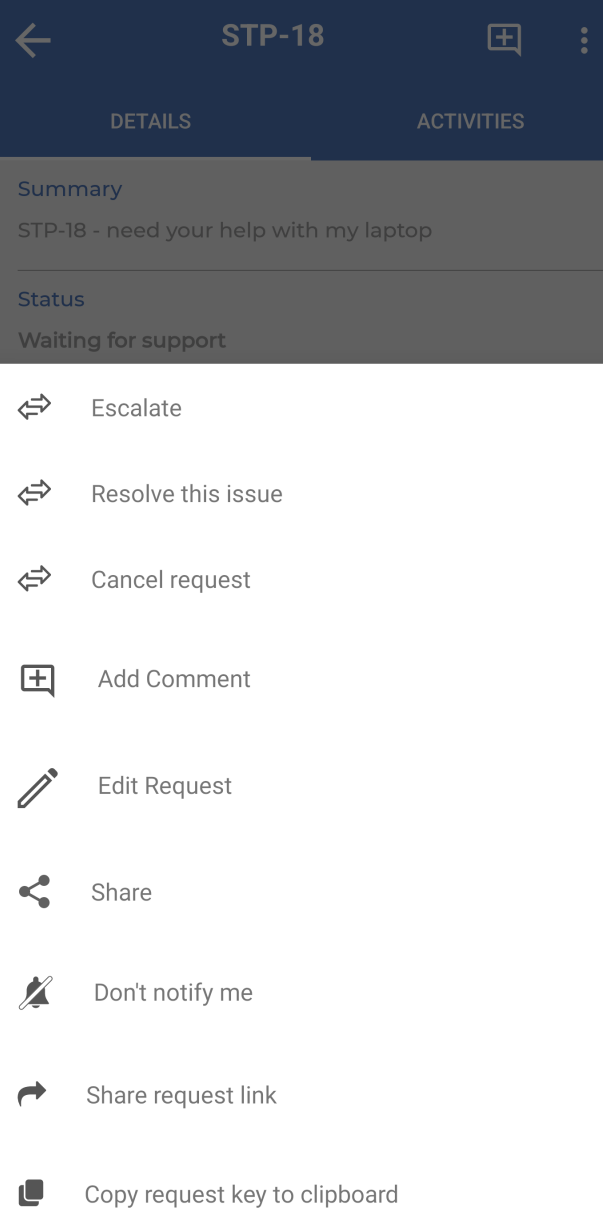

Clicking on edit request will redirect the user to the edit screen, where it fetches the added fields by the admin.

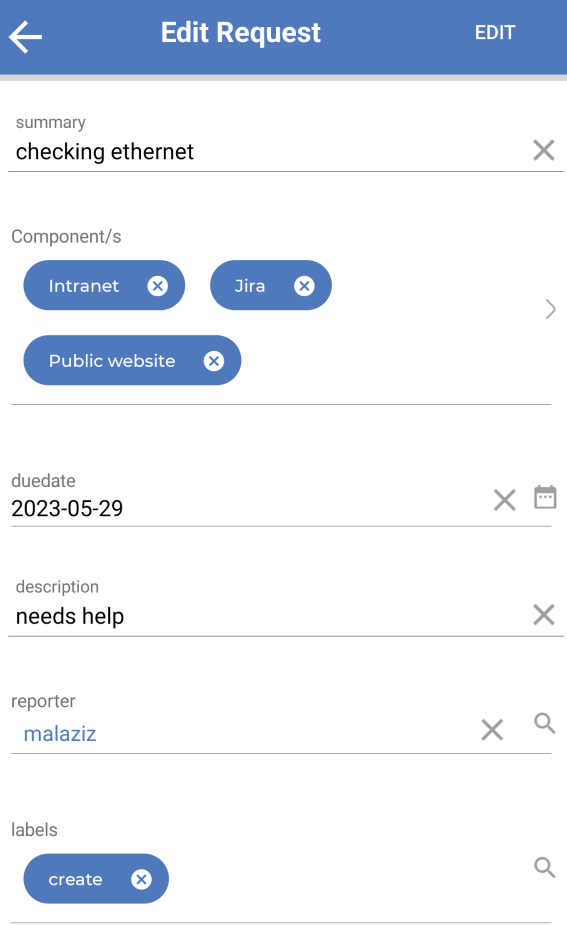

And when the edit action finished, the app will be redirect back to the request details and refresh the new changes automatically.